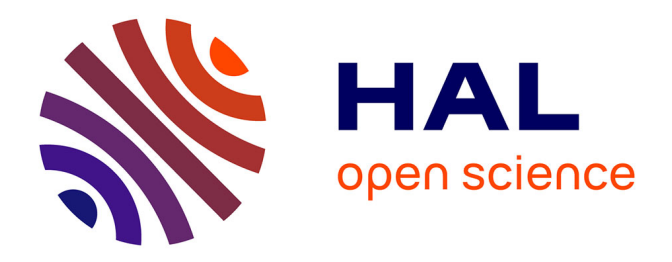

# **Diseño e Implementacion de un Sistema para Aprendizaje de Formas para Niños con Habilidades Diferentes utilizando Procesamiento de Imagenes**

Carolina Correa, Avid Roman-Gonzalez

# **To cite this version:**

Carolina Correa, Avid Roman-Gonzalez. Diseño e Implementacion de un Sistema para Aprendizaje de Formas para Niños con Habilidades Diferentes utilizando Procesamiento de Imagenes. XXII CON-GRESO INTERNACIONAL DE INGENIERÍA ELÉCTRICA, ELECTRÓNICA, COMPUTACIÓN Y AFINES - INTERCON 2015, Aug 2015, Huancayo, Perú. hal-01191453

# **HAL Id: hal-01191453 <https://hal.science/hal-01191453>**

Submitted on 1 Sep 2015

**HAL** is a multi-disciplinary open access archive for the deposit and dissemination of scientific research documents, whether they are published or not. The documents may come from teaching and research institutions in France or abroad, or from public or private research centers.

L'archive ouverte pluridisciplinaire **HAL**, est destinée au dépôt et à la diffusion de documents scientifiques de niveau recherche, publiés ou non, émanant des établissements d'enseignement et de recherche français ou étrangers, des laboratoires publics ou privés.

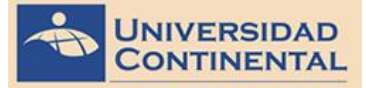

# **Diseño e implementación de un sistema para aprendizaje de formas para niños con habilidades diferentes utilizando procesamiento de imágenes**

Carolina Correa Coronel, Avid Roman-Gonzalez

*Abstract*—**This research makes a study of sensory and perceptual learning in children with Down syndrome (DS) and autism, school Manuel Duato.**

**In sensory perceptual appearance and use of teaching materials and methodologies used in children with Down syndrome and autism help develop their skills. However play a limiting role and not allow that learning is optimal. For example when the amount of training material is not enough for all; inadequate child behavior interferes with concentration; the absence of early stimulation; the need to require the presence of an adult, professor and or parents- to monitor and provide feedback on learning; and absences by students due to health problems.**

**The foregoing are factors that eventually lead to a deficit of sensory and perceptual learning, which deserves more time and dedication on the part of the child, teachers and parents to support instruction. Therefore the main objective of this research is to design and implement a system of sensory and perceptual learning, which can help and improve instruction. The system is still mainly the recognition of shapes and colors, which is where most difficulty arises.** 

#### I. INTRODUCTION

L El aprendizaje sensorial y perceptual en niños con SD y autismo es una tarea muy ardua que cumplen los docentes; la paciencia que requieren y los métodos de aprendizaje que deben emplear para lograr que aprendan, es admirable. Sin embargo diversos factores influyen para que el aprendizaje no sea óptimo. Por ejemplo cuando la cantidad de material didáctico no es suficiente para todos; la conducta inadecuada de los niños interfiere en la concentración; la ausencia de estimulación temprana; la necesidad de requerir la presencia de un adulto -docente y/o padres de familia- para supervisar y retroalimentar el aprendizaje; y la inasistencia por parte de los alumnos debido a problemas de salud. E

Todos estos inconvenientes se observaron luego de realizar la visita al colegio Manuel Duato, y presenciar las clases del aula 4 y 5años. Entre los temas que abarca el aspecto sensorial y perceptual, principalmente se encuentra el reconocimiento de formas geométricas, en los cuales se presenta mayor dedicación y tiempo para lograr óptimos resultados.

#### II. MARCO TEORICO

#### *A. Sindrome de Dwon*

"La falta de autonomía es una característica de las personas con Síndrome de Down" [1]. Las personas con SD tienden a desarrollar diversos problemas de salud, sin embargo no todos desarrollan lo mismo y en el mismo grado, por ejemplo: cardiopatía congénita; enfermedades digestivas y tiroideas; alteraciones hematológicas; problemas neuronales, -entre ellos se encuentra el retardo mental en diferentes grados-; y oftalmológicos-presentan estrabismo y cataratas, además la perdida visual puede presentarse si no se trata a tiempo-[2].

#### *B. Autismo*

El autismo se caracteriza por presentar alteraciones de conducta y comunicación, además de ello presentan manifestaciones clínicas como deficiencia mental, y en el nivel social muestran inconvenientes para interactuar con otras personas [3]. El autismo presenta niveles: nivel bajo y alto. Por ejemplo los que presentan deficiencia metal severa se encuentran en el nivel bajo. Por el contrario los niños autistas de nivel alto se caracterizan por tener coeficiente intelectual dentro de los límites de lo normal. Los síntomas se presentan a partir de los dos años de edad, y se manifiesta con la hiperactividad e inquietud psicomotora, los cuales influyen en un déficit de atención y percepción [4].

#### *A. Aprendizaje sensorial y perceptual en niños con SD*

*S*e divide en asociación –cuando manipula el objeto y agrupa en una cesta los que sean iguales-, selección – consiste en distinguir dos o más objetos diferentes-, clasificación –separar objetos según una categoría-, denominación –en esta fase el niño puede mencionar el nombre y características del objeto-, y generalización –indica universalizar conceptos aprendidos en clase y aplicarlos en la vida real-[5].

### *B. Aprendizaje sensorial y perceptual en niños con autismo*

Consiste en que el niño pueda diferenciar dos o más objetos de características no iguales. Ello se realiza con cartulinas de colores para diferenciar el color, y también se utiliza para el reconocimiento de figuras geométricas [6].

Carolina Correa Coronel, estudiante de la Facultad de Ciencias e Ingeniería, Universidad de Ciencias y Humanidades, Lima-Perú (Teléfono: 944264161; e-mail: carolinajcorrea@gmail.com).

Avid Roman-Gonzalez , docente de la Facultad de Ciencias e Ingeniería, Universidad de Ciencias y Humanidades, Lima-Perú. (e-mail: [avid.roman-gonzalez@ieee.org\)](mailto:avid.roman-gonzalez@ieee.org).

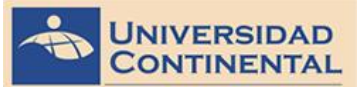

### *C. Procesamiento digital de imagen*

-Filtros espaciales no lineales:

 Estos tipos de filtros contienen técnicas de procesamiento que son empleados en grupos de pixeles llamados núcleos, que operan sobre el pixel central de éste. Se clasifican en: filtro de la mediana, el cual onsiste en sustituir el valor del pixel central por la mediana de todos los pixeles vecinos que conforman el núcleo. Se usa para la eliminación de ruido y para enmarcar los bordes. Filtro de la media: Consiste en sustituir el valor del pixel central por la media o promedio de todos los pixeles vecinos que conforman el núcleo.Filtro de la moda: Consiste en sustituir el valor del pixel central por el pixel que mayor se repite de todos los pixeles vecinos que conforman el núcleo. [8]

#### III. DISEÑO E IMPLEMENTACIÓN DEL SISTEMA

### *A. Material didáctico actual, empleados en el aprendizaje de formas geométricas.*

 El material didáctico empleado en el aprendizaje de formas geométricas son figuras geométricas de campo, figuras geométricas de mesa y figuras geométricas de pared

# *B. Material didáctico empleado en el aprendizaje de colores*.

 Son de material de plástico, de colores básicos (rojo, amarillo, azul y amarillo) y se clasifican en material de mesa y material de campo.

# *C. Metodología actual, empleada en el aprendizaje de formas geométricas y colores*

La profesora explica la clase mediante cantos para captar la atención de los niños. Luego, los niños interactúan con el objeto y realizan se ejercicios de repaso con el material didáctico disponible.

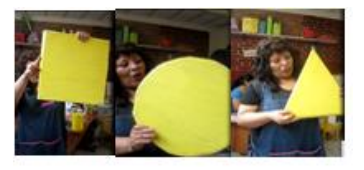

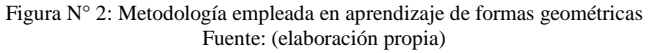

# *D. Definición de la herramienta a utilizar para el sistema de aprendizaje*

Para poder definir la herramienta a utilizar para el diseño

del sistema de aprendizaje de formas se necesita conocer algunas alternativas de lenguajes de programación.

*-Lenguaje C: e*s un tipo de lenguaje de alto nivel, el cual puede ser vinculado con diferentes sistemas operativos como UNIX, Windows, Linux, MacOS, entre otros. Su velocidad de ejecución es alta [9].

*-Lenguaje JAVA:* inicialmente Java era usado solo para crear pequeños programas en página web con animaciones y efectos especiales, con el tiempo se usó para desarrollar aplicaciones de uso general, para móviles, base de datos entre otras [10].

*-Visual Basic (VB):* es una plataforma de desarrollo de aplicaciones, por lo que brinda elementos gráficos para diseños, editor de programas al instante, entre otras particularidades que presenta VB. Y desde hace muchos años fue y sigue siendo la plataforma de desarrollo de aplicaciones para Windows [11].

*-Matlab:* es un programa que admite efectuar cálculos matemáticos y científicos. Dado que Matlab usa matrices para la representación de imágenes, y estas son formadas por filas y columnas, es conveniente usar Matlab para procesamiento de imágenes [12]. Superior a otros lenguajes de programación por lo que implica el uso de matrices. Destaca en la elaboración de gráficos. Matlab y otros programas de alto nivel son usados en procesamiento numérico, lo que lo diferencia es que será más fácil de programar, aunque se ejecute lento a comparación de ellos. Pero si se trabaja con matrices, Matlab se ejecuta más rápido [13].

# *E. Diseño del sistema de aprendizaje de formas geométricas*

El sistema de aprendizaje de formas geométricas se basa en el diagrama mostrado en la Figura Nº3, el cual empieza por la captura de la imagen, mediante la cámara web. La foto se almacena en una carpeta y mediante comandos y algoritmos desarrollados en Matlab, se procesa la imagen y se reconoce el tipo de figura geométrica. Finalmente el reconocimiento de obtiene mediante un audio.

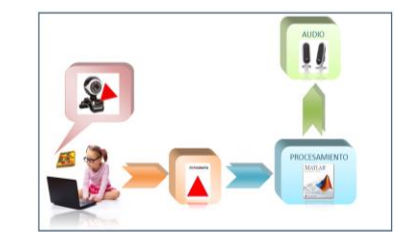

Figura N° 3: Diagrama del sistema de aprendizaje formas geométricas. Fuente: (elaboración propia)

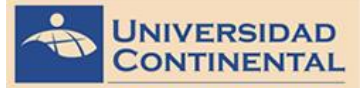

 El procesamiento de imagen, básicamente se desarrolla en el Matlab y consiste en: adquisición, pre procesamiento, procesamiento y clasificación, como se muestra en la Figura Nº4.

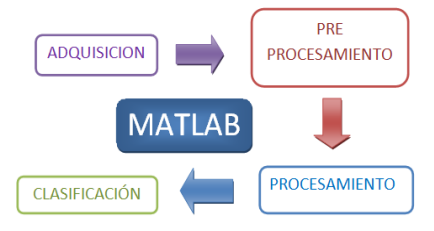

Figura N°4: Diagrama del procesamiento de imágenes en Matlab Fuente: (elaboración propia)

# *A.Adquisición*

 Esta etapa consiste en conectar la cámara web con el Matlab, tomar la fotografía y guardarlo en una carpeta.

# *B.Pre-procesamiento*

Esta etapa consiste en la captura y lectura de la imagen, la cual es almacenada en una carpeta. Mediante comandos se hace la conversión de la imagen a escala de grises, se adquiere el histograma para identificar los niveles de grises según la cantidad de pixeles. Luego se binariza la imagen y se utiliza el filtro no lineal de tipo median. Finalmente se realiza la binarizacion inversa.

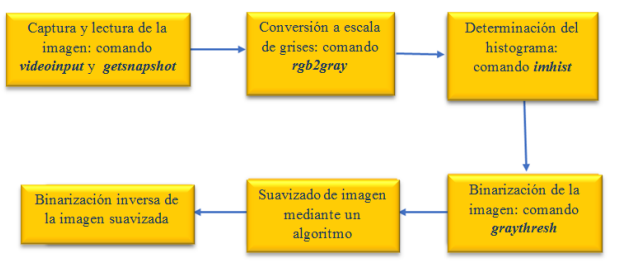

Figura N°5: Diagrama de pre-procesamiento Fuente: (elaboración propia)

 Se procede a capturar la imagen y a leerlo en el Matlab, mediante lo siguiente:

%Captura de la foto y lectura de imagen video=videoinput('winvideo',2); set(video,'ReturnedColorSpace','rgb'); T=getsnapshot(video);  $figure(1)$ imshow(T)

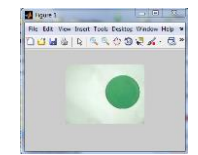

Figura N°6: Lectura de la imagen Fuente: (elaboración propia)

Luego, se convierte la imagen RGB a escalas de grises, la cual se aprecia en la Figura N°7. Los comandos utilizados son los siguientes:

%Imagen RGB a escala de grises H=rgb2gray(T); figure(2) imshow(H)

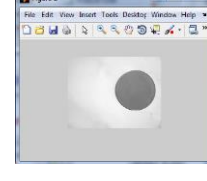

Figura N°7: Conversión RGB a escala de grises Fuente: (elaboración propia)

 Mediante el comando "imhist", se determina el histograma de la imagen a escala de grises, en este caso se denotó con "H", y ello se visualiza en la Figura N°8:

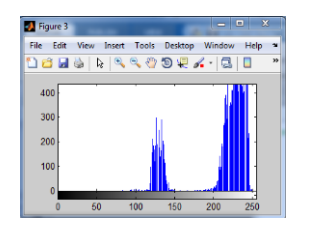

Figura N°8: Histograma de la imagen en escala de grises Fuente: (elaboración propia)

 Después, se realiza la binarizacion de la imagen, y se utiliza los siguientes comandos:

%Binarizacion de la imagen

[m,n]=size(H)%Se guarda las dimensiones de la imagen H en una matriz m x n Level =  $gravity$ ;  $H1 = im2bw(H, Level);$ figure(4) imshow(H1)

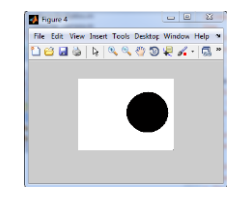

Figura N°9: Binarizacion de la imagen en escala de grises Fuente: (elaboración propia)

 Se utiliza un algoritmo en donde se utiliza el filtro no lineal de tipo mediana que permite resaltar los bordes del objeto con el fondo. El algoritmo consiste en crear una matriz de ceros con "m" filas y "n" columnas, y se almacena en H2.

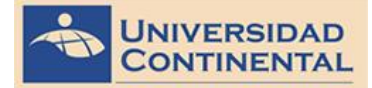

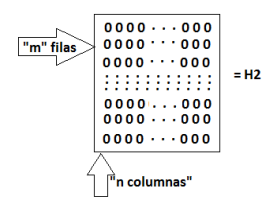

Figura N°10: Representación de H2 Fuente: (elaboración propia

 A la imagen binarizada, denotada como H1, se le añade una fila y una columna en sus lados, para poder analizar cada pixel respecto a su vecindad. La imagen nueva se denota"H3".

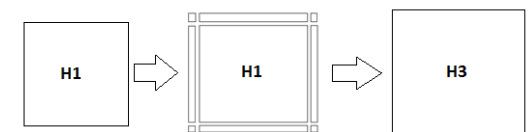

Figura N°11: Representación de H1 y H3 Fuente: (elaboración propia

H3 y H1se encuentran inicialmente con el formato "uint8" y luego son convertidos al formato "double", con ello se garantiza que cada pixel tomé como valor máximo al 1 y como mínimo al 0.

Al analizar cada pixel de la imagen "H3", se toma en cuenta su vecindad, y de ello se obtiene el valor máximo, mínimo y mediana respecto a la intensidad de tonos. Gráficamente se visualiza en la Figura N°12:

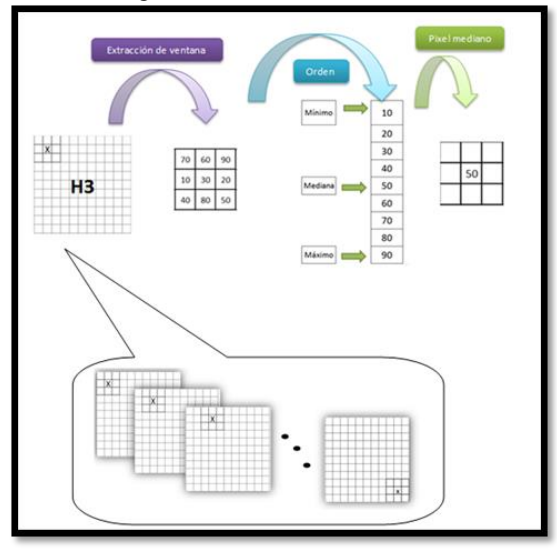

Figura N°12: Representación de la obtención del pixel medio Fuente: (elaboración propia)

 En el estudio de los filtros no lineales, el de tipo máximo obtiene pixeles con intensidad máxima entorno a su vecindad. Igualmente ocurre con los pixeles de menor intensidad. Ambos no son utilizados en este procedimiento, porque

distorsiona los bordes en la imagen, por ello en este estudio no es recomendable utilizarlos.

Se obtiene pixeles con intensidad medio, utilizando el filtro no lineal de tipo mediana, en la imagen "H3".

Con el filtro de la mediana se adquiere más precisión en el borde del objeto. En la Figura N°13 muestra la imagen a la cual se le aplicó el filtro no lineal de tipo mediana.

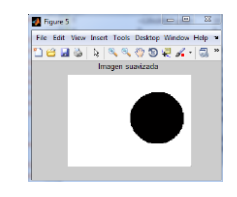

Figura N°13: Imagen binaria suavizada Fuente: (elaboración propia)

 Luego que ese obtiene la imagen suavizada, se binariza nuevamente. Ya que para estos cálculos se necesita que el fondo de la imagen este representado por "0" (negro) y el objeto por "1" (blanco). La binarizacion inversa se obtiene mediante una resta que a continuación se presenta y se visualiza en la Figura N°14.

%Binarizacion inversa de la imagen suavizada, la cual es H2 H22=1-H2; figure(6)

colormap(gray(2)) imshow(H22)

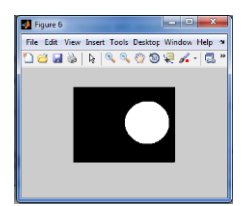

Figura N°15: Binarizacion inversa de la imagen suavizada Fuente: (elaboración propia)

### *C.Procesamiento*

En esta etapa se determina el área de la imagen. Se obtiene también el área y perímetro del objeto, además el cociente. Estos parámetros ayudaran en la determinación de la forma geométrica.

%Área, perímetro y contorno de la imagen binarizada inversa, la cual es H22 area=bwarea(H22); perimetro=bwperim(H22); area\_objeto=bwarea(perimetro);

% Cálculo del cociente kI=area\_objeto^2; cociente=kI/area;

Triángulo equilátero

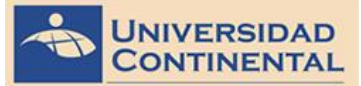

#### *D.Clasificación*

Circulo

En esta etapa se determina qué tipo de figura geométrica, según el valor del cociente que se determinó en la etapa anterior.

El valor del cociente se determina, matemáticamente según el análisis que se muestra a continuación:

Cuadrado

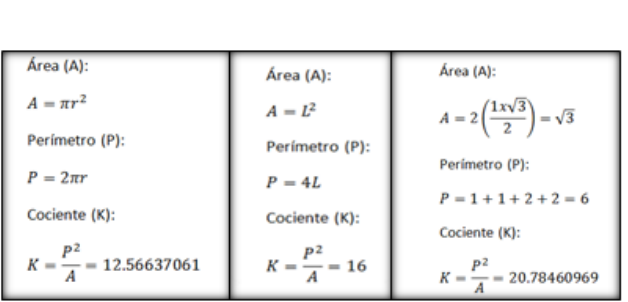

Teniendo en cuenta el rango de valores que debe cumplir el cociente de cada figura geométrica, se establece las condiciones necesarias para obtener el reconocimiento de la forma geométrica.

Teniendo la programación terminada, se procede a diseñar una ventana interactiva con el cual el usuario va a interactuar.

#### *E. Evaluación del sistema de aprendizaje de formas y colore en niños de nivel inicial de 4 y 5 años.*

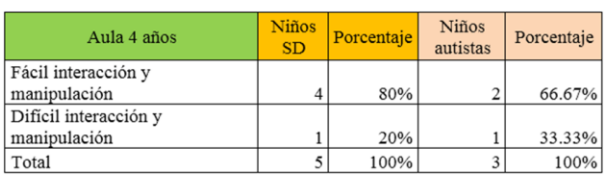

Tabla 1: Cuadro de resultados de fácil y difícil interacción con niños con SD y autismo de 4 y 5 años. Fuente: (elaboración propia)

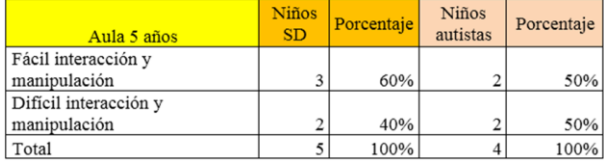

#### IV. CONCLUSIONES

1. En el aula del nivel inicial de 4 y 5 años se usa la metodología de tipo activa, que consiste en poder la captar la atención de los niños mediante canciones y hacerles interactuar con objetos relacionados a la clase.

2. El lenguaje de programación que se empleó, en el diseño del sistema de aprendizaje de formas geométricas fue el Matlab, debido a que usa la matriz para representar las imágenes. Mientras que los demás lenguajes, no presentan ésta característica, y son solo empleados para otros fines por ejemplo, la creación de aplicaciones en móviles, web y en Windows, otros también son usados para crear sistemas operativos y base de datos.

3. Se realizaron pruebas de funcionamiento y se llegó a la conclusión que existen diversos factores que intervienen en que el reconocimiento no sea óptimo. Por ejemplo influye la intensidad de luz, ya que puede que generar sombras y alterar de esta manera la forma que se desea. Por los factores mencionados anteriormente, el programa al ser evaluado tiene un 98% de aciertos y 2% de error, en intentos realizados consecutivamente, en ambiente de brillo y sombras. En condiciones ambientales en las que no tenga estos factores, el reconocimiento es 100% correcto.

4. En la evaluación del aprendizaje de niños con SD y autismo de 4 y 5 años, se tuvieron los siguientes resultados: La duración máxima que los niños con SD interactuaron con el sistema de aprendizaje fue cinco minutos aproximadamente, luego presentaban cansancio e inquietud a nivel de conducta. En el caso de niños con autismo, la duración fue de tres minutos. En la evaluación se ha trabajado con niños de alto nivel con la finalidad de obtener resultados adecuados para el propósito de la investigación.

#### **REFERENCIAS**

- [1] Bruno, A., Noda, M., Aguilar, R., González, C., Moreno, L., & Muñoz, V. (2006). Análisis de un tutorial inteligente sobre conceptos lógico-matemáticos en alumnos con Síndrome de Down. Revista latinoamericana de investigación en matemática educativa, 9(2), 211-226.
- [2] Castro, J. F. G., & Zamorano, S. S. C. (2008). Síndrome de Down. Carta de la Salud.
- [3] Rogel-Ortiz, F. J. (2005). Autismo. Gaceta médica de México, 141(2), 143-147.
- [4] Cuxart Francesc (2000). El Autismo: Aspectos descriptivos y terapéuticos. Malaga:Imagraf
- [5] Troncoso, M. V., & del Cerro, M. M. (1999). Síndrome de Down: lectura y escritura. Masson.
- [6] Garza Fernández, Francisco Javier (2004).Manual avanzado para padres de niños autistas. Bogota: PSICOM Editores
- [7] Vicente, A. V. El histograma de una imagen digital. Universidad Politécnica de Valencia.https://riunet.upv.es/bitstream/handle/10251/12711/El%20hi stograma%20una%20imagen%20digital.pdf?sequence=1
- [8] B. Aldalur y M. Santamaría. (Junio 2002). Realce de imágenes: filtrado espacial. Teledetección, 17, 31-42.
- [9] Joyanes Aguilar luis & Zahonero Martinez Ignacio. (2005). Metodología de programación. En Programación en C (31-37). 2005: Mc Graw Hill.
- [10] Ceballos, Fco. Javier. (2008). Java2: Interfaces gráficas y aplicaciones para Internet. México: Alfaomega Grupo Editor.
- [11] Ramírez Ramírez José Felipe. (2001). Aprenda Visual Basic practicando. México: Pearson Educación.
- [12] Cuevas, E., Zaldívar, D., & Pérez, M. (2010). Procesamiento digital de imágenes con MATLAB & Simulink. México: Alfaomega Grupo Editor.
- [13] Etter, Delores M. (1998). Solución de problemas de ingeniería con MatLab. Mexico: Prentice Hall.